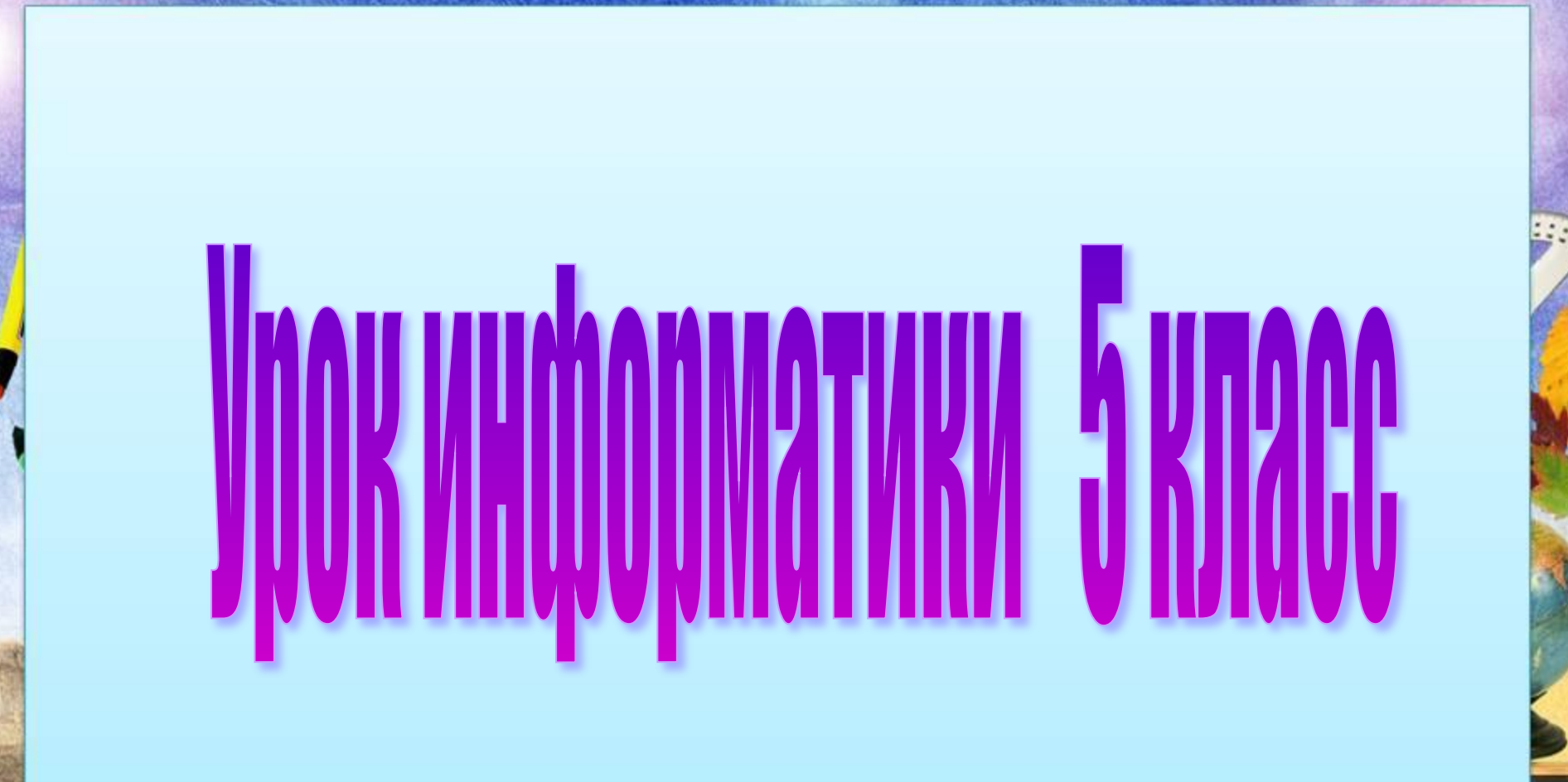

Автор: учитель информатики и ИКТ МОУ СОШ № 1 г. Новоузенска Чеботарёва Е.Н.

 $\frac{1}{2}$ 

 $\mathcal{P}$ 

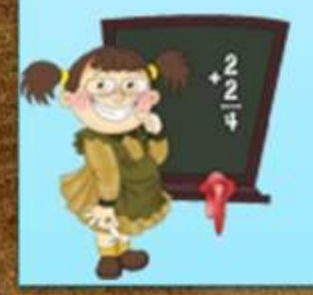

# **Тема урока:**

# **MNHOTODHAA TDAQWKA"**

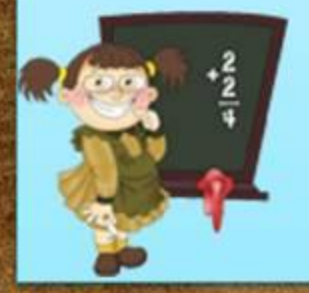

# **Цель урока:**

*● сформировать представление учащихся о графическом редакторе, о его возможностях.*

# Стпруктура урока

- Организационный момент.
- Актуализация и проверка усвоения изученного материала.
- Изучение нового материала.
- Физкультминутка.
- Практическая работа.
- Подведение итогов урока.
- Домашнее задание.

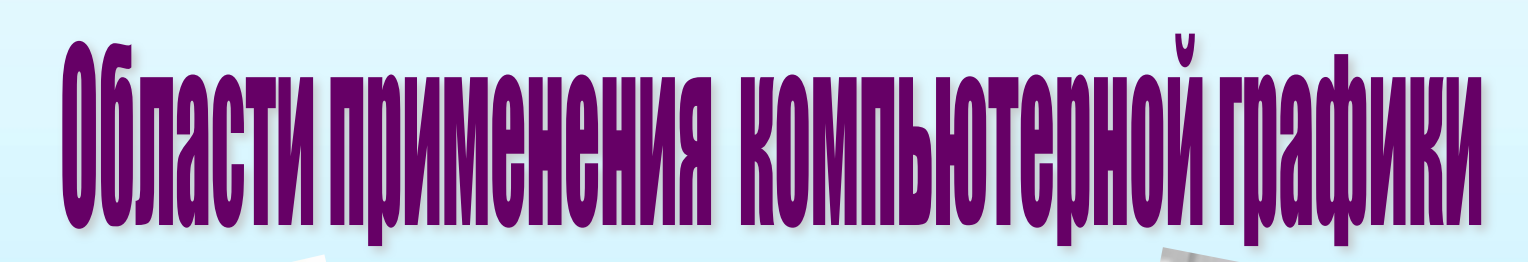

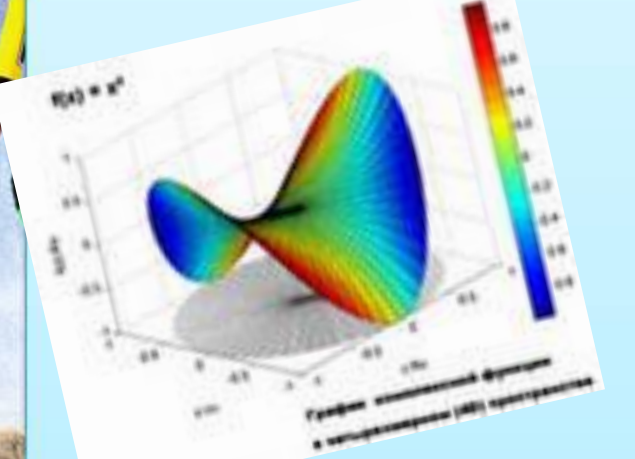

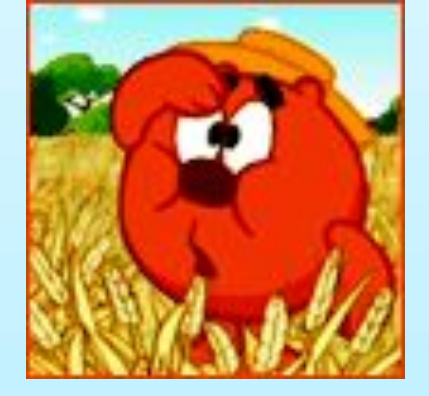

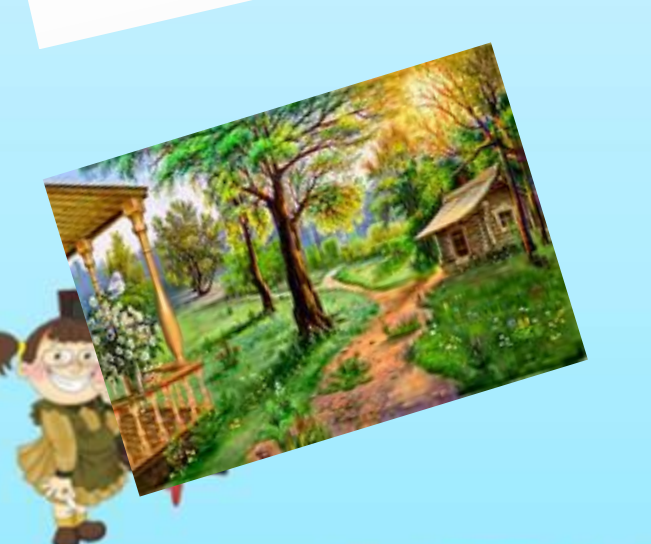

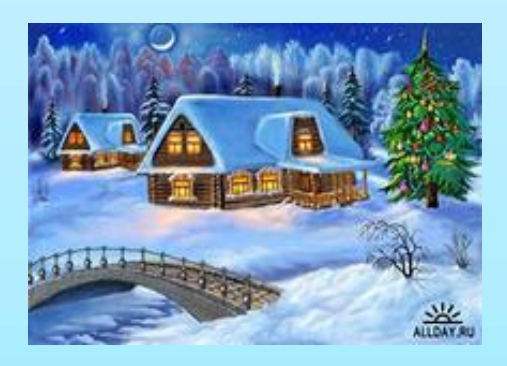

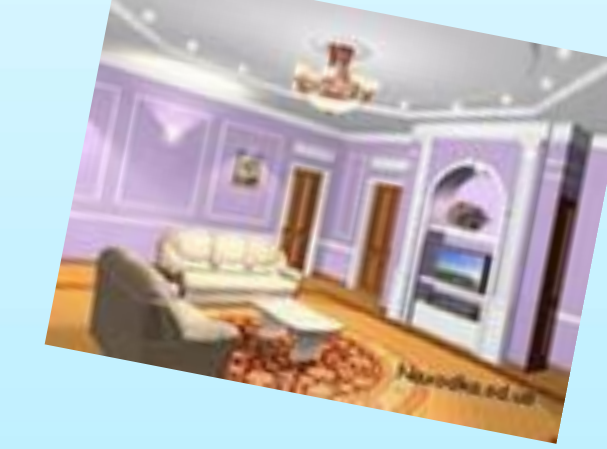

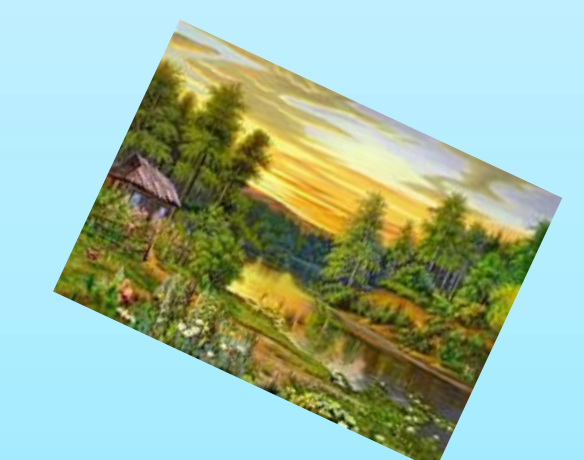

# **это программа, предназначенная для создания картинок, поздравительных открыток, рекламных объявлений, приглашений, иллюстраций к докладам и других изображений.**

 $|X|$ 

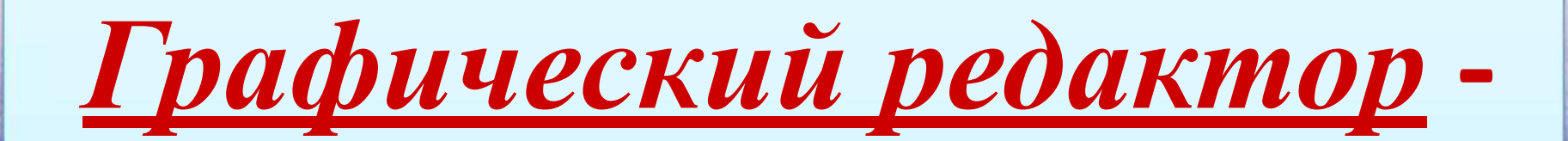

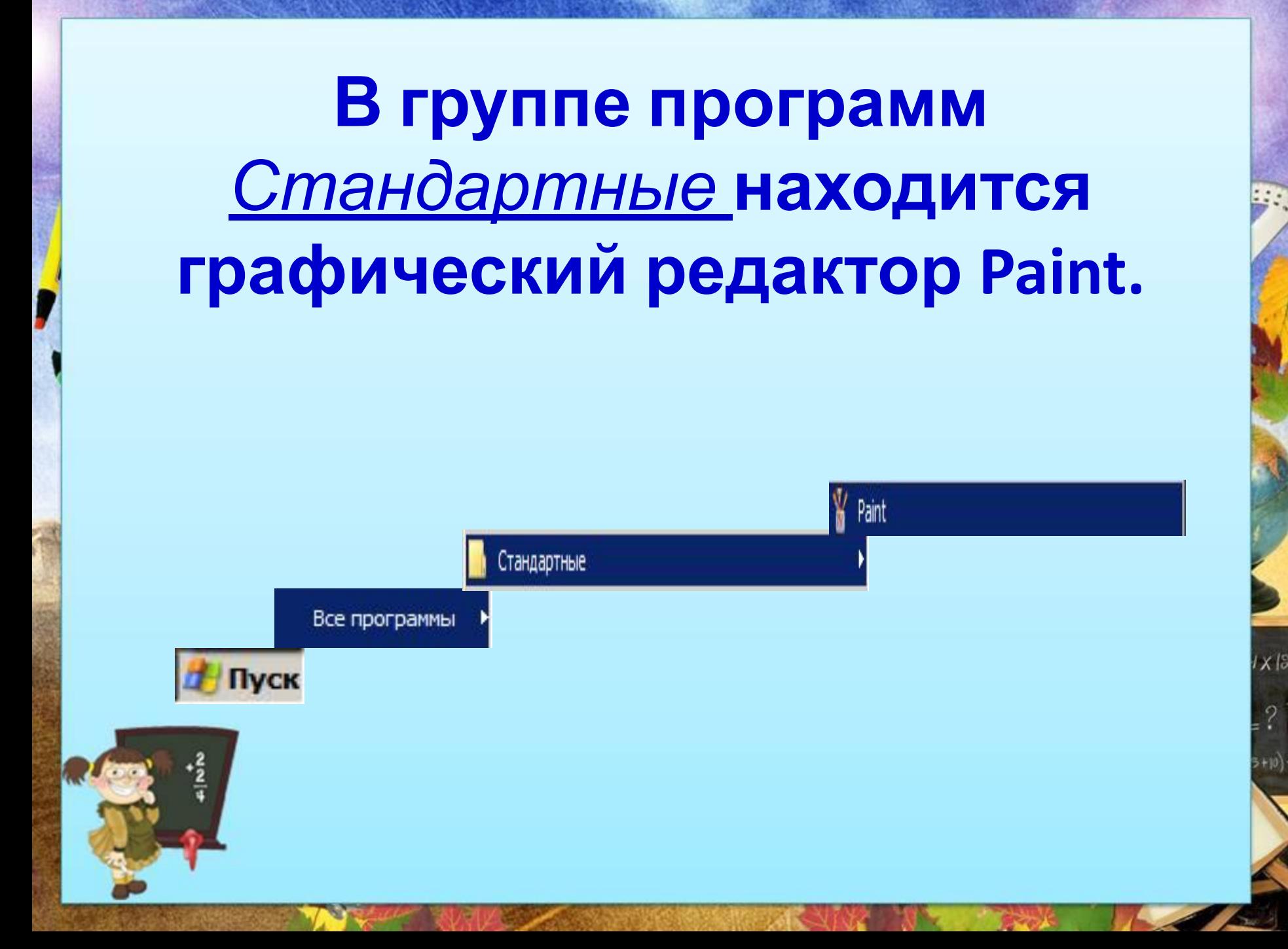

#### **Элементы окна графического редактора Paint.**

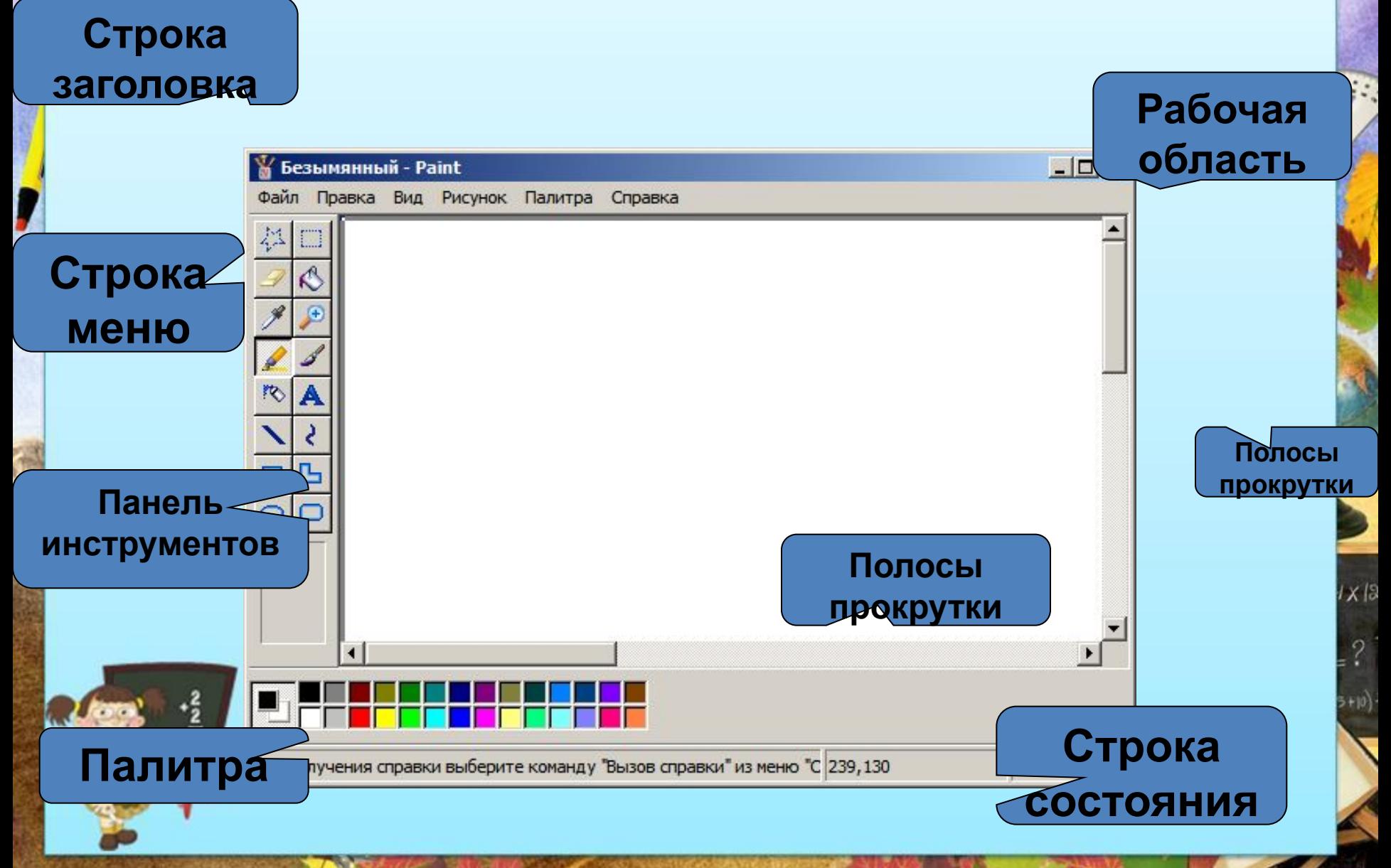

## **Выбор цвета**

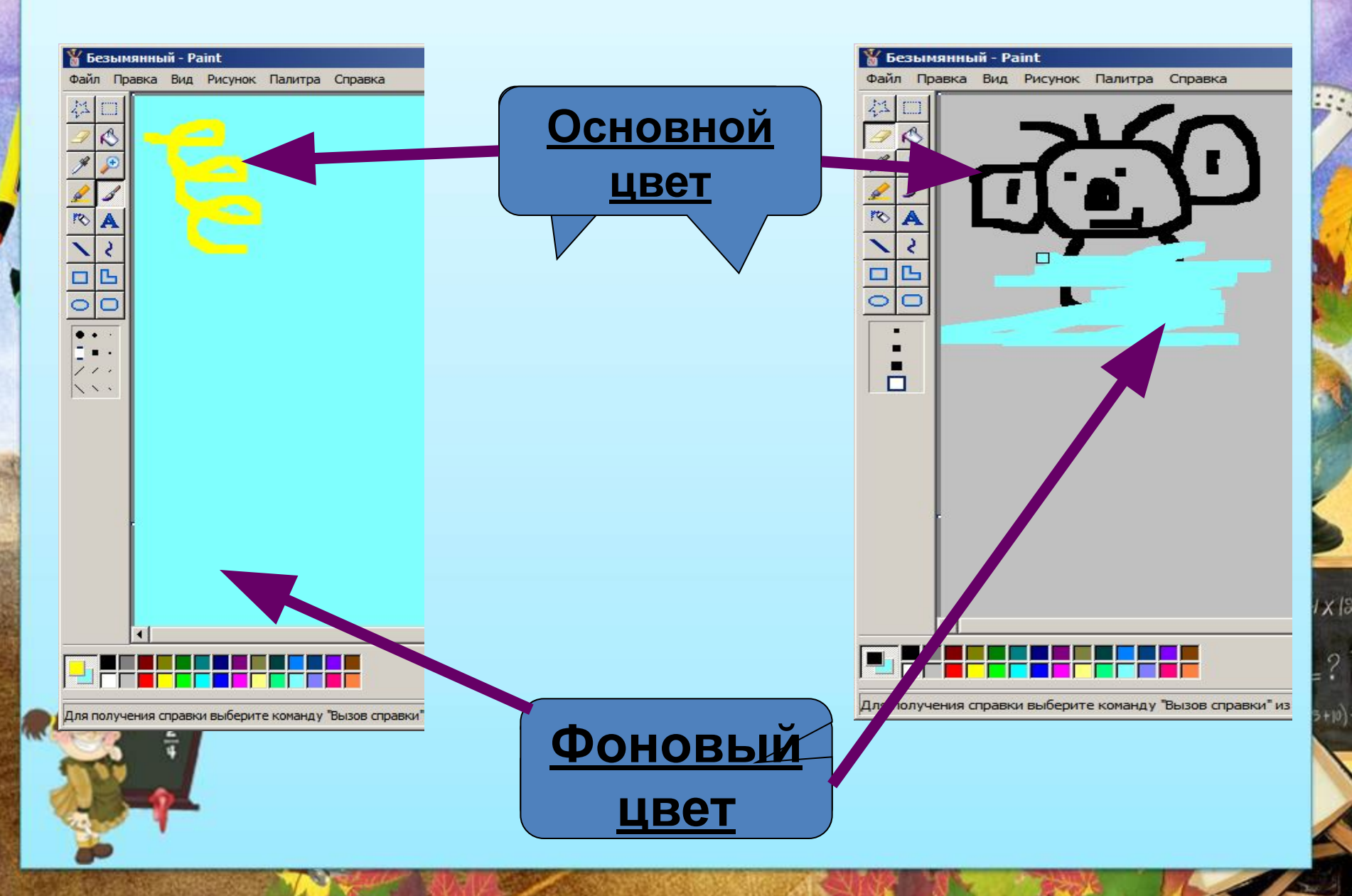

#### **По умолчанию используется** *чёрный основной* **и** *белый фоновый* **цвета.**

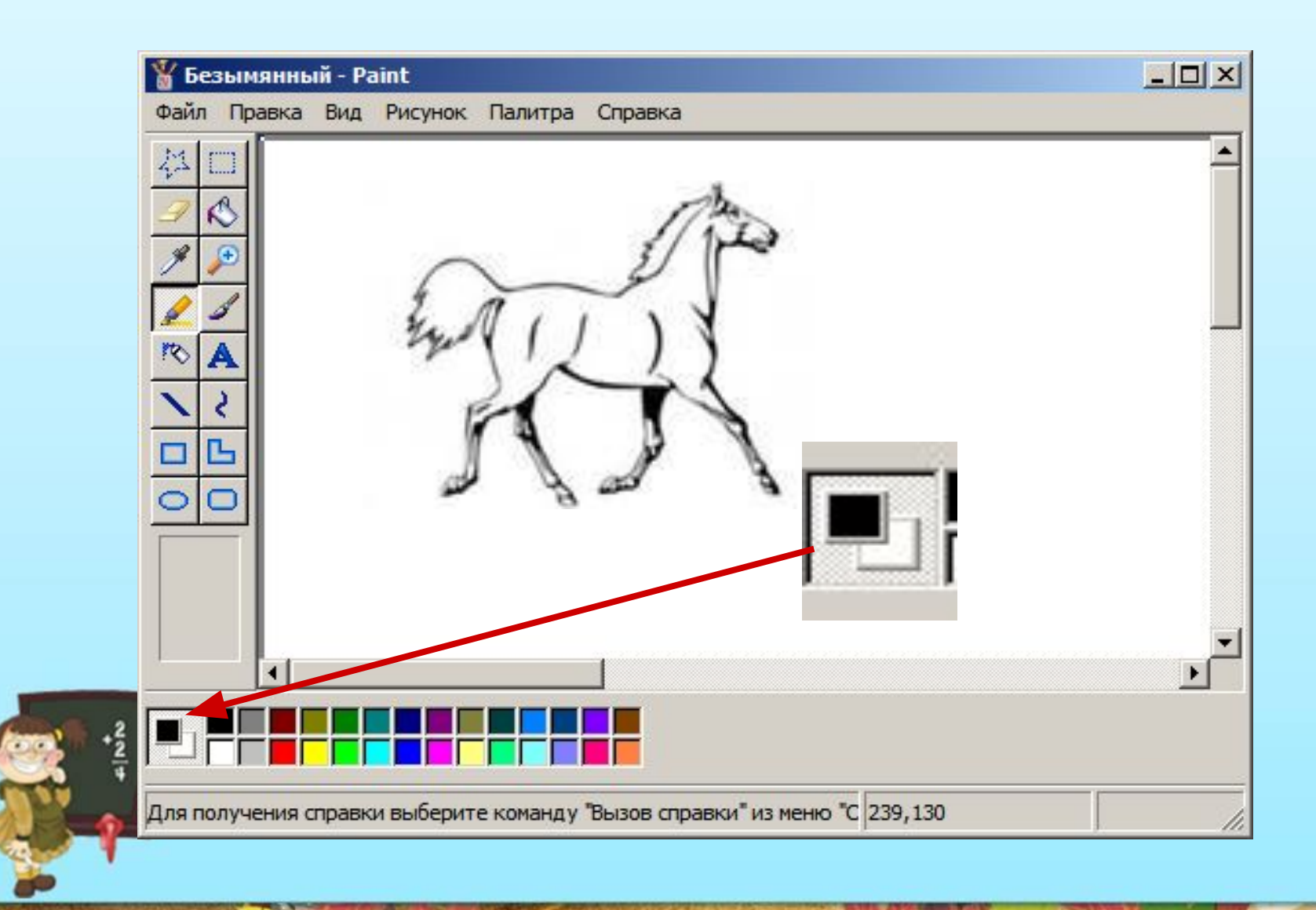

 $1 \times 15$ 

 $+10$ 

#### **Панель инструментов**

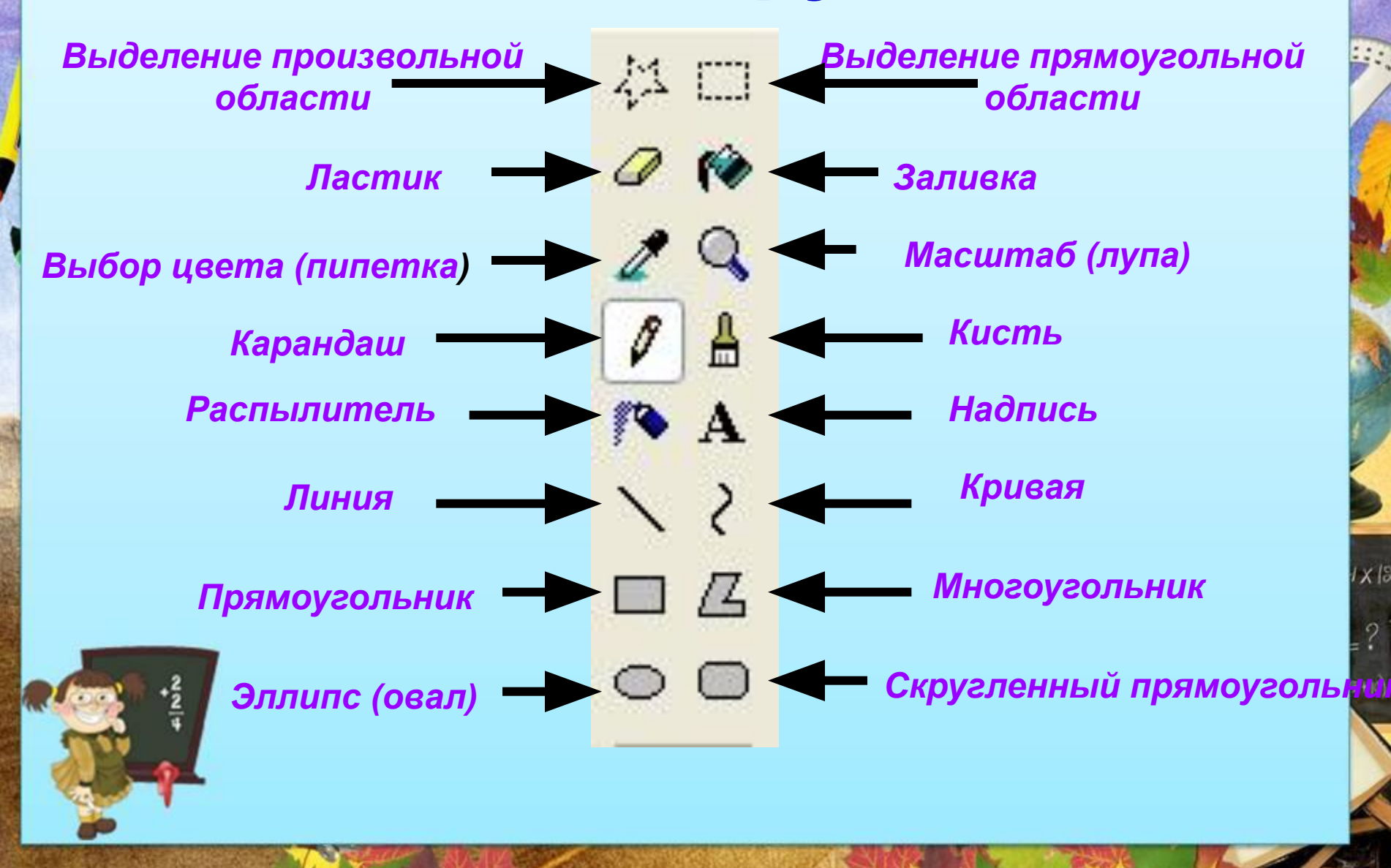

**«В разные стороны»** *Физкультминутка*

**Круговые движения глазных яблок: • по часовой стрелке • против часовой стрелки**

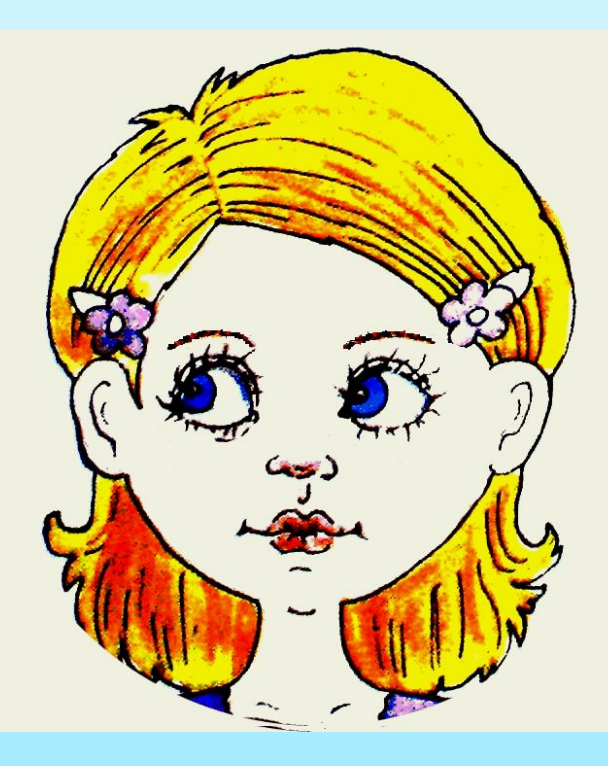

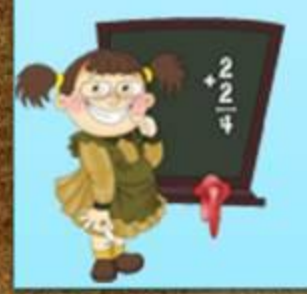

### **«Близко - далеко»**

#### **Приближайте и**

#### **отводите пальчик**

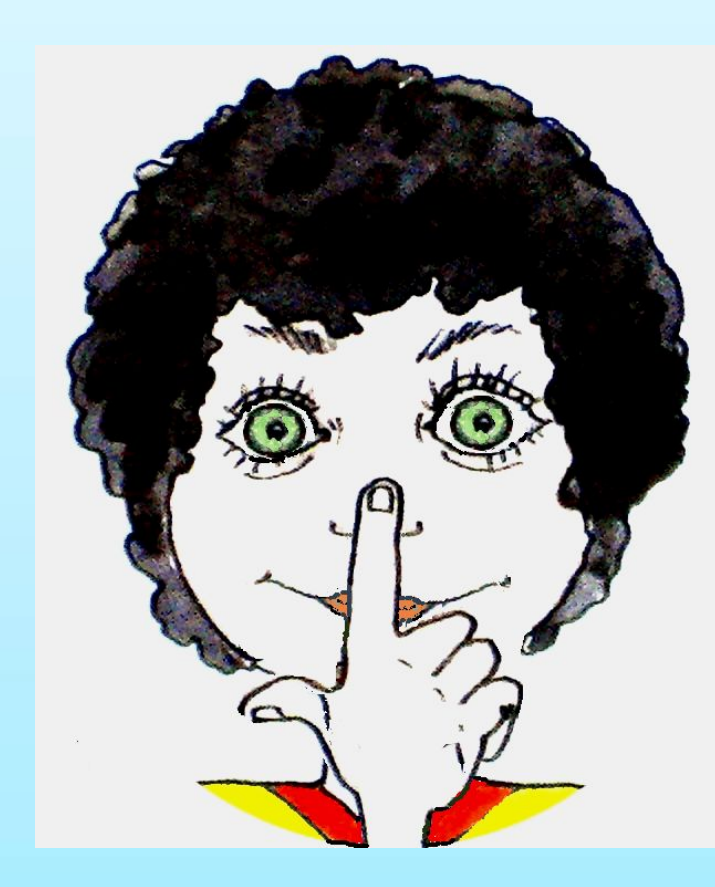

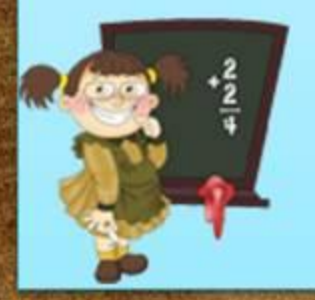

# **«Велотренажёр для глаз»**

#### **Перемещение взгляда в разных направлениях:**

- **• вверх-вниз;**
- **• вправо-влево;**

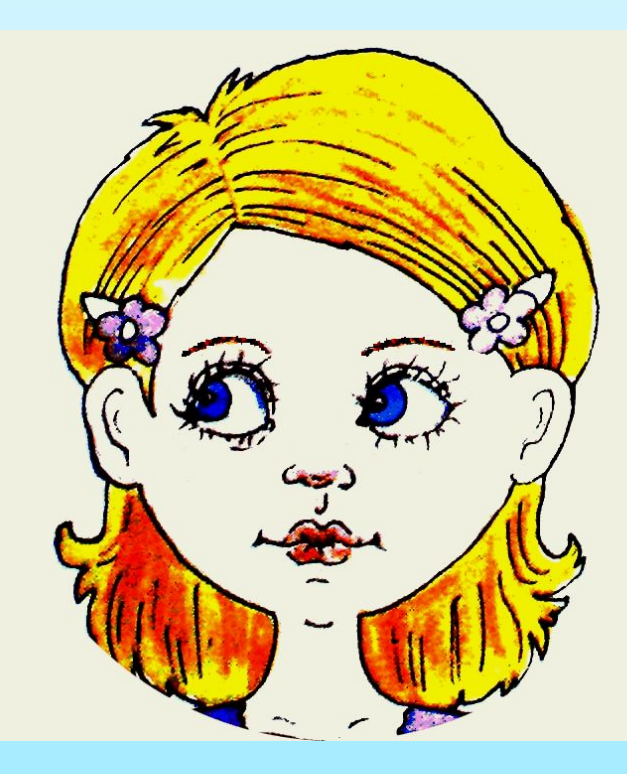

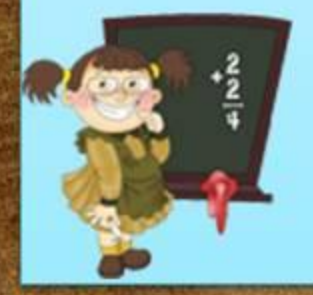

# **«Жмурки»**

#### **• Крепко зажмурьте глаза; • Широко откройте глаза**

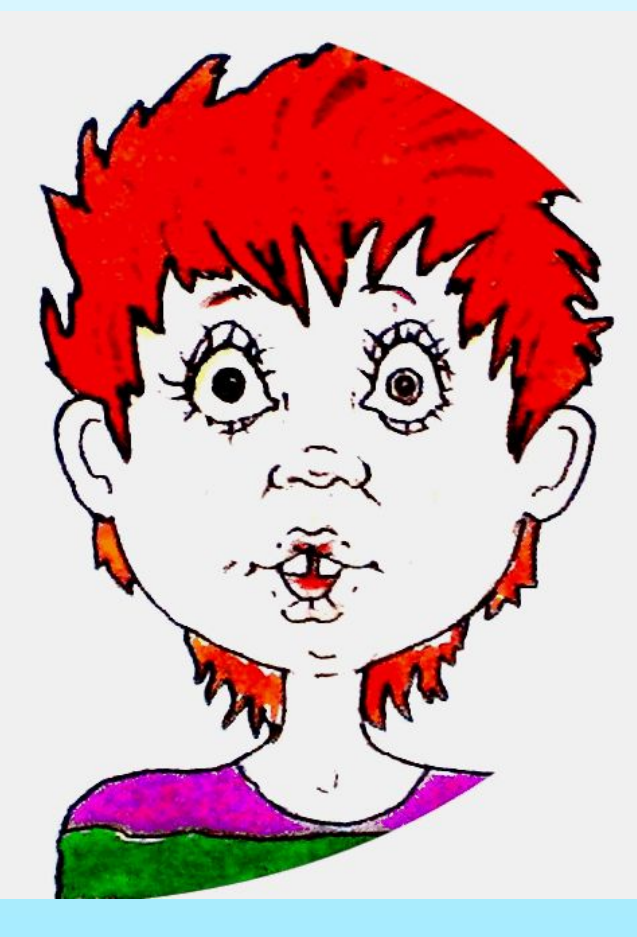

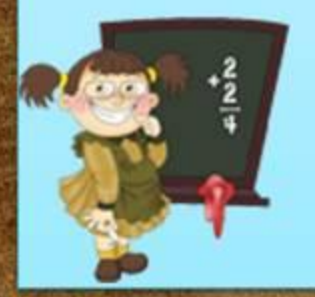

# **«Моргание»**

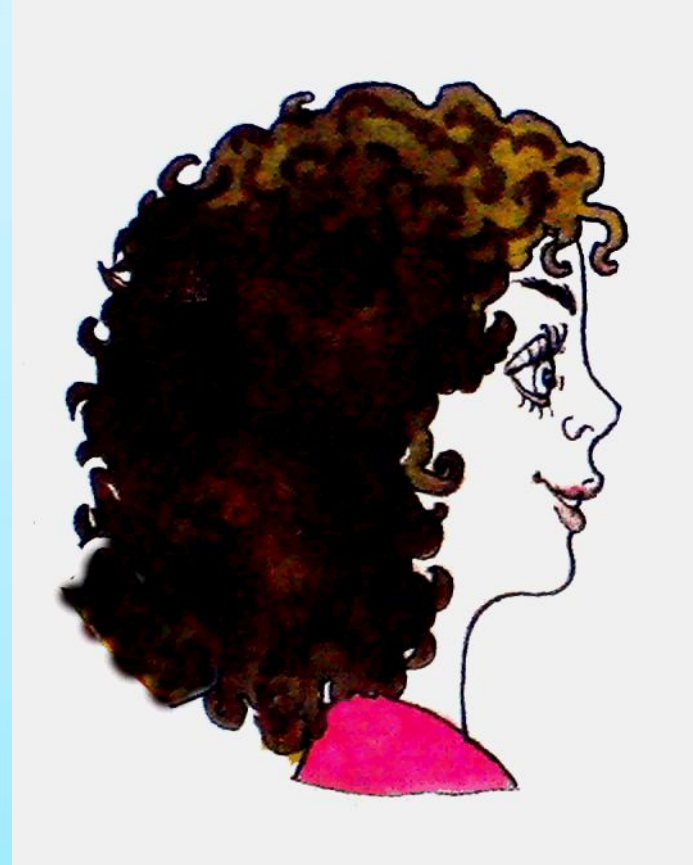

 $|X|$ 

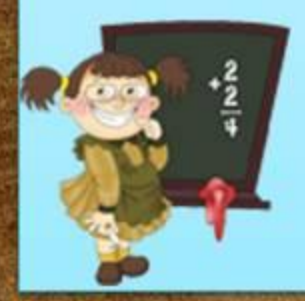

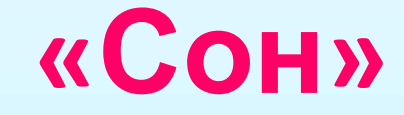

#### • Закройте глаза

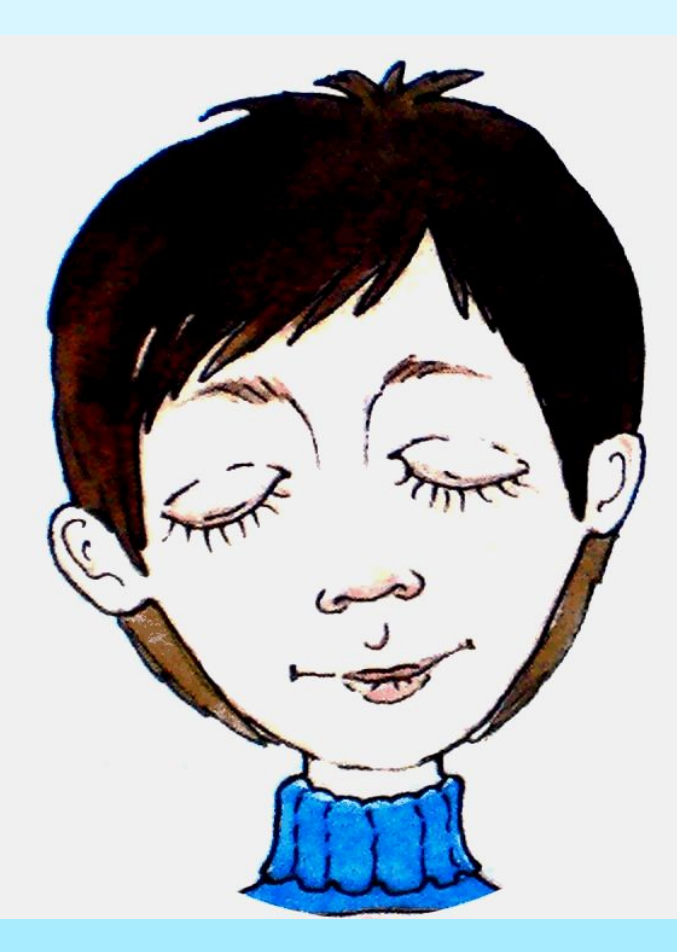

 $\frac{1}{8}$ 

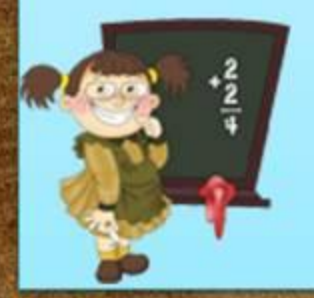

*Практическая работа №10.*  **«Знакомимся с инструментами графического редактора». (Задания 1-3, стр. 165-168)**

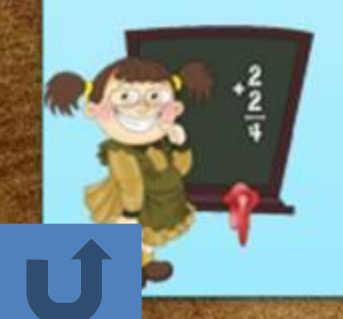

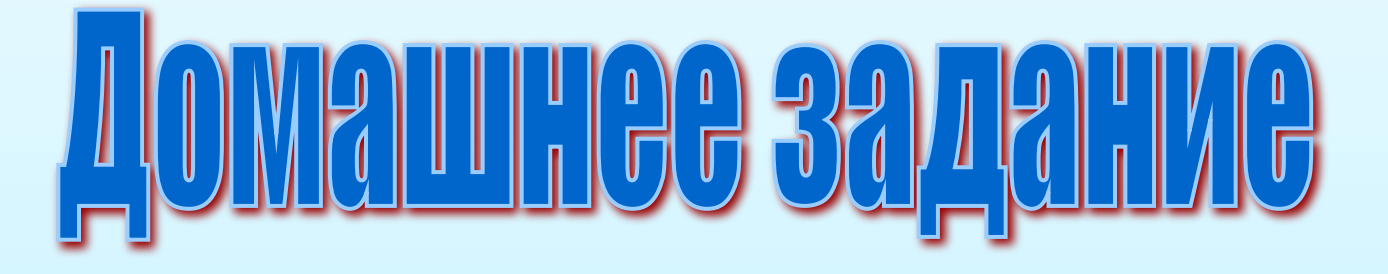

- *● Учебник: § 2.10 (стр. 95 – 101);*
- *● Рабочая тетрадь: №№ 51, 52 стр. 84.*
- *● Творческое задание\*(по желанию): выполнить рисунок в графическом редакторе Paint.*

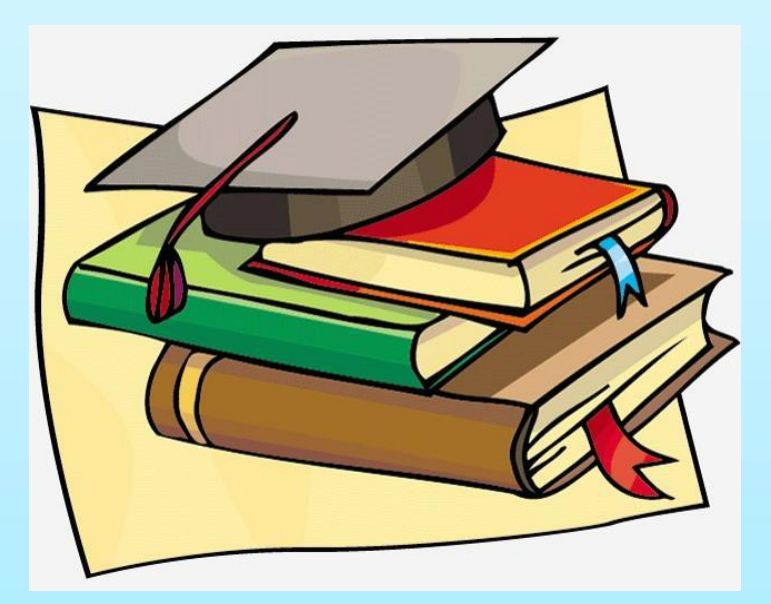

 $X<sub>15</sub>$ 

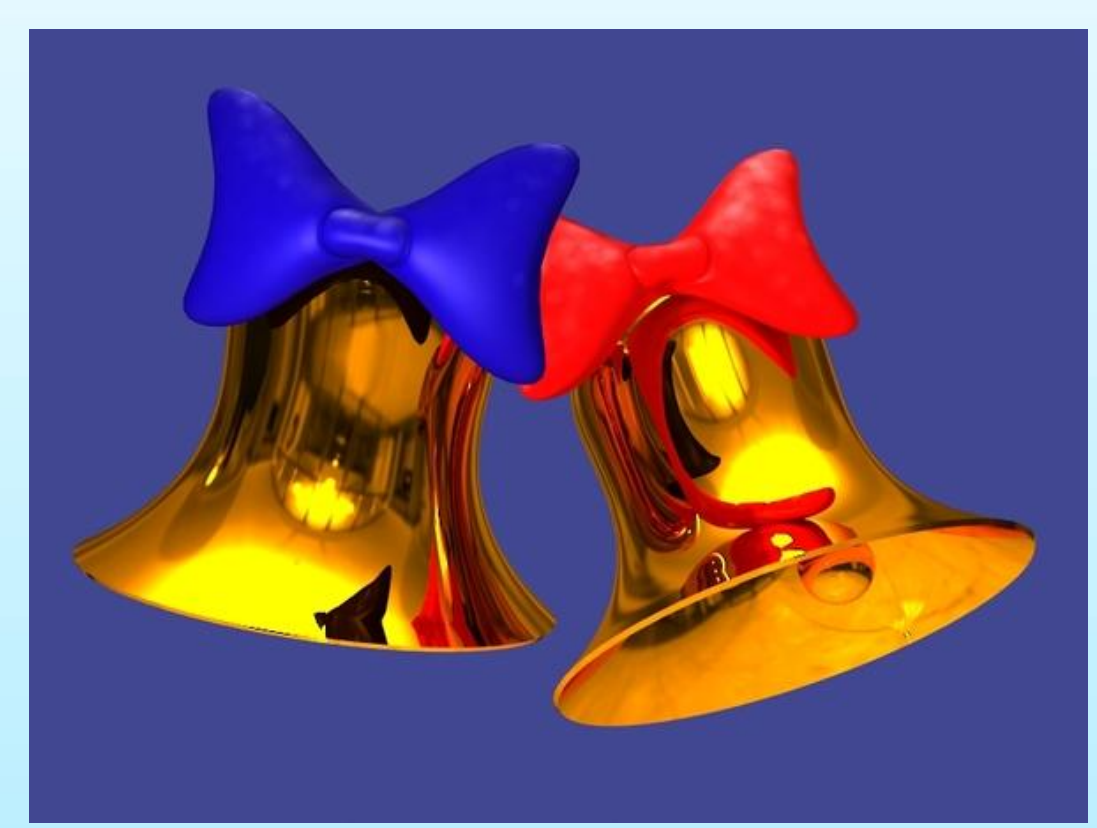

# СПАСИБО ЗА УРОК!